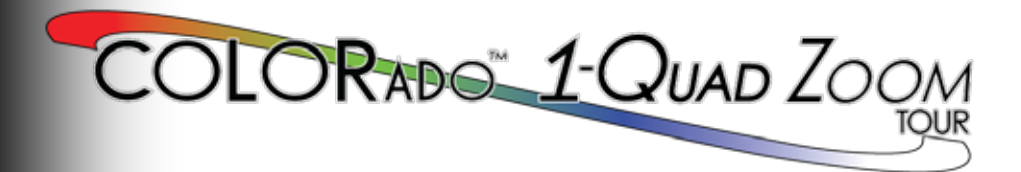

### **Quick Reference Guide**

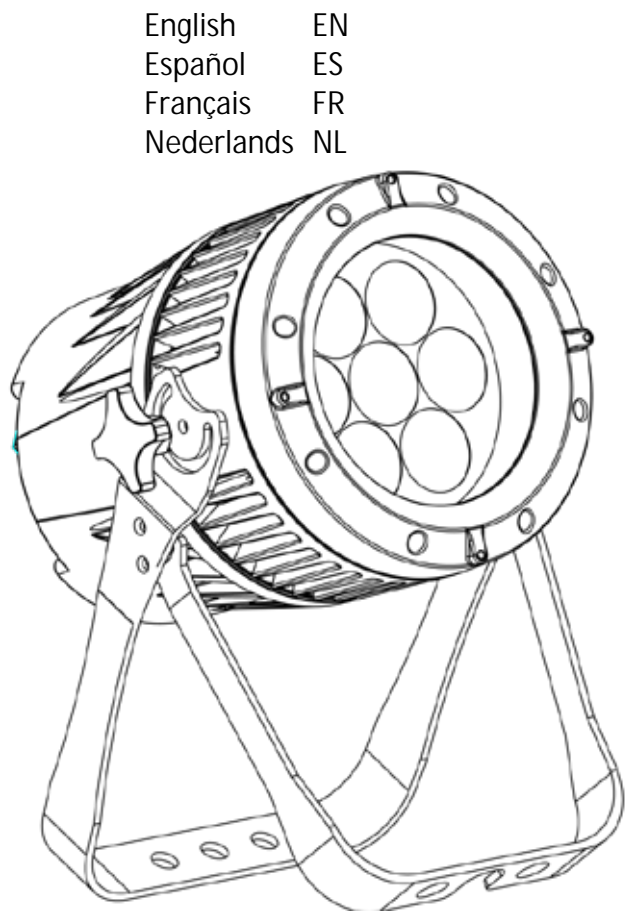

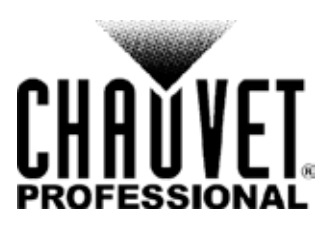

<span id="page-1-0"></span>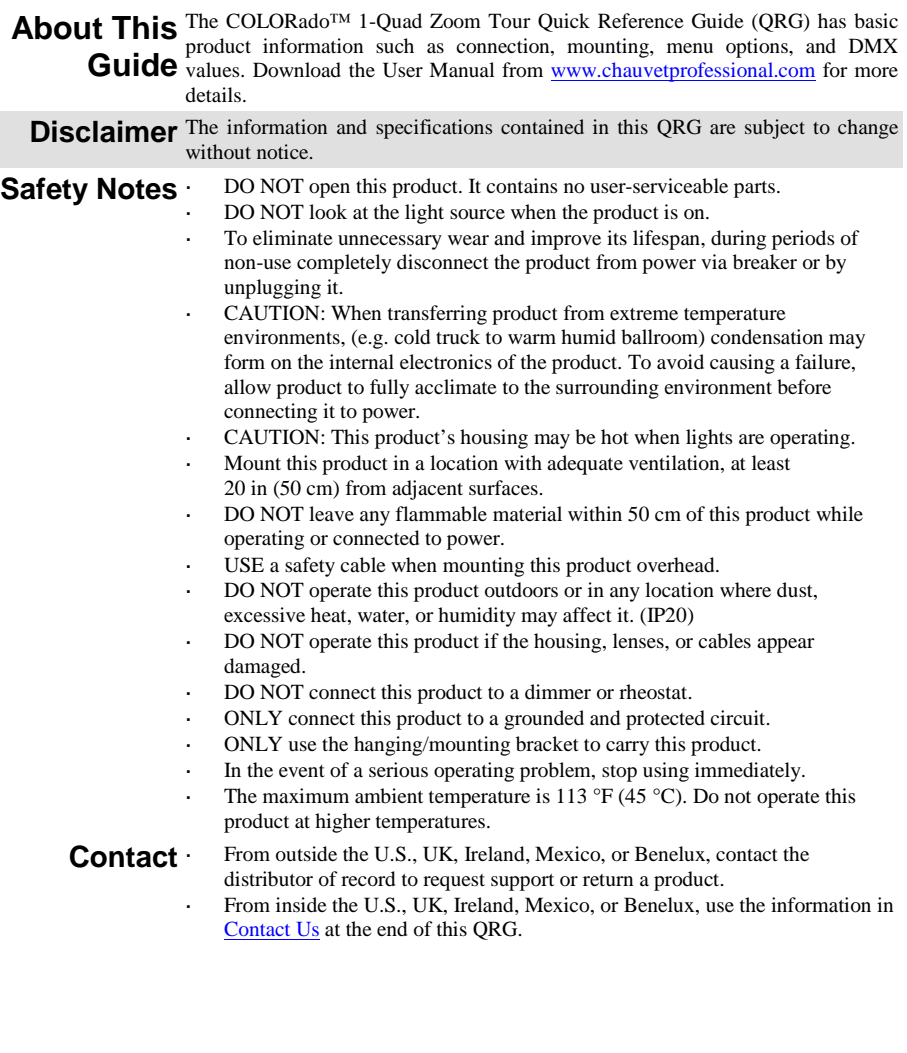

| What Is <b>What</b> | $COLORadoTM 1-Quad Zoom Tour$                         | Gel Frame Holder                              |
|---------------------|-------------------------------------------------------|-----------------------------------------------|
| <b>Included</b>     | Neutrik <sup>®</sup> powerCON <sup>®</sup> Power Cord | $(7.5 \text{ in}/191 \text{ mm}$ accessories) |
|                     | Gel Frame                                             | Warranty Card                                 |
|                     |                                                       | <b>Ouick Reference Guide</b>                  |

AC Power This product has an auto-ranging power supply that can work with an input voltage range of 100–240 VAC, 50/60 Hz.

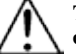

#### **To eliminate wear and improve its lifespan, during periods of non-use completely disconnect from power via breaker or by unplugging it.**

Power Linking You can link up to 12 COLORado<sup>™</sup> 1-Quad Zoom Tour products at 120 V, 21 products at 208 V, or 23 products at 230 V. Never exceed this number. Power linking cords can be purchased separately.

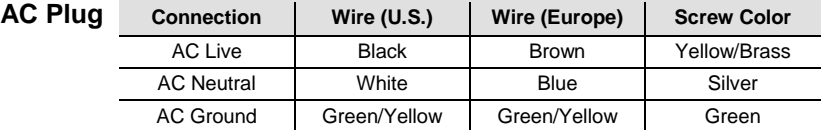

**DMX Linking** The COLORado<sup>™</sup> 1-Quad Zoom Tour will work with a DMX controller using a 3- or 5-pin DMX serial connection. A DMX Primer is available from [www.chauvetprofessional.com.](http://www.chauvetprofessional.com/)

**DMX Connection** The COLORado<sup>™</sup> 1-Quad Zoom Tour uses a 3- or 5-pin DMX data connection for its DMX personalities: **TOUR**, **TR16**, **FULL**, **ARC.1**, **AR1.D**, **ARC.2**, **AR2.D**, **C1Q**, **STD.Y**, **AR2.S**, **AR2.Z**, and **HSV**. See the User Manual for information about connecting and configuring the product for DMX operation.

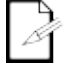

- **The C1Q personality has been designed to be used to match the Colorado™ 1-Quad series. In this personality, the zoom is locked to match the beam and field angles of the Colorado™ 1-Quad series.**
- **For optimum control of the 16-bit dimming channels in the TR16 and STD.Y personalities, be sure that both dimming curves in SET > DIM and SET > CURV are set to OFF.**

**Master/Slave Connection** Master/Slave mode. See the User Manual for information about connect and Master/Slave The COLORado™ 1-Quad Zoom Tour uses the DMX data connection for its configure the product for master/slave operation.

**Mounting** Before mounting this product, read the **Safety Notes**. Use at least one mounting point per product. Make sure the mounting clamps are capable of supporting the weight of the product. For our Chauvet line of mounting clamps, go to [www.trusst.com/productcategory/accessories-clamps/.](http://www.trusst.com/productcategory/accessories-clamps/)

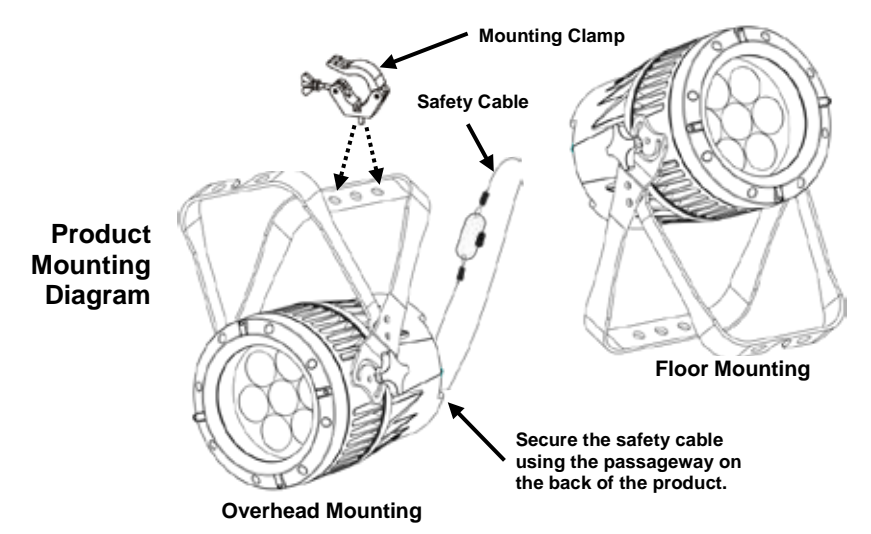

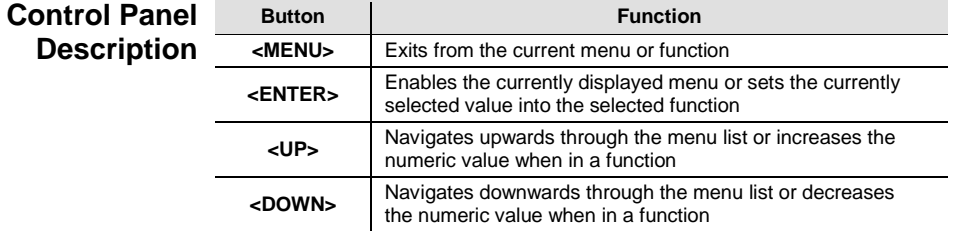

**Passcode** After being prompted, enter the following passcode by pressing:

**<UP>, <DOWN>, <UP>, <DOWN>, <ENTER>**

This passcode cannot be changed and must be used whenever prompted.

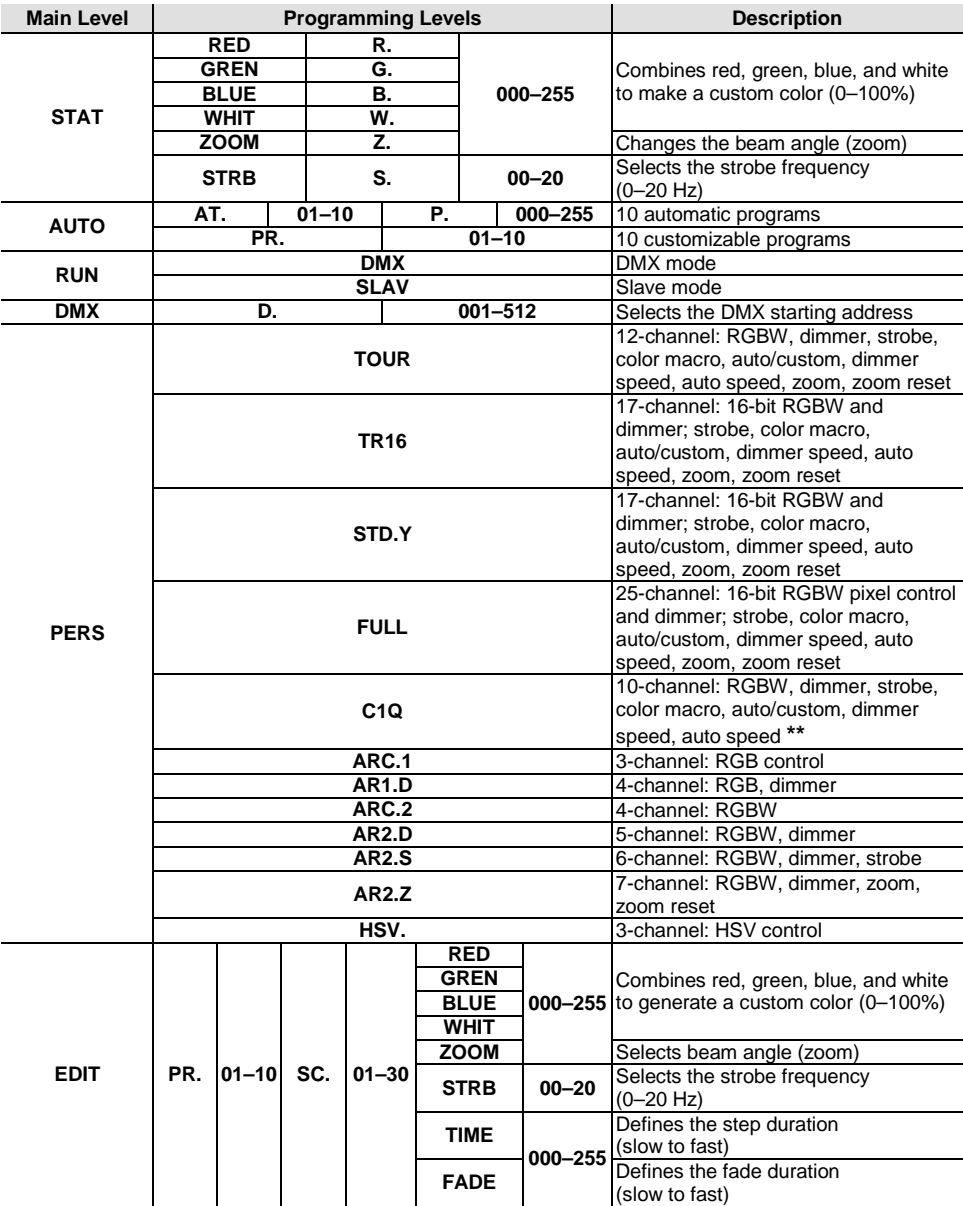

#### **Menu Map**

**\*\*Zoom locked to match Colorado™ 1-Quad series.**

### **Menu Map (Cont.)**

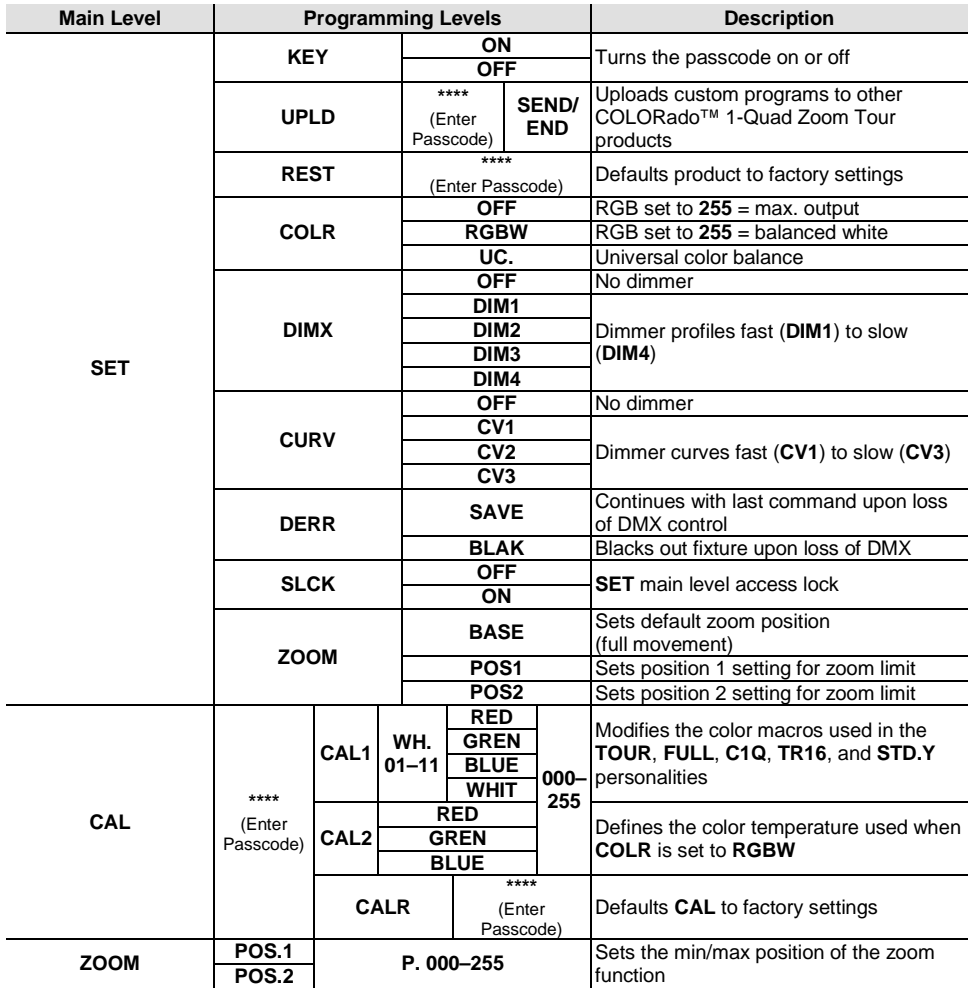

# **DMX Values**

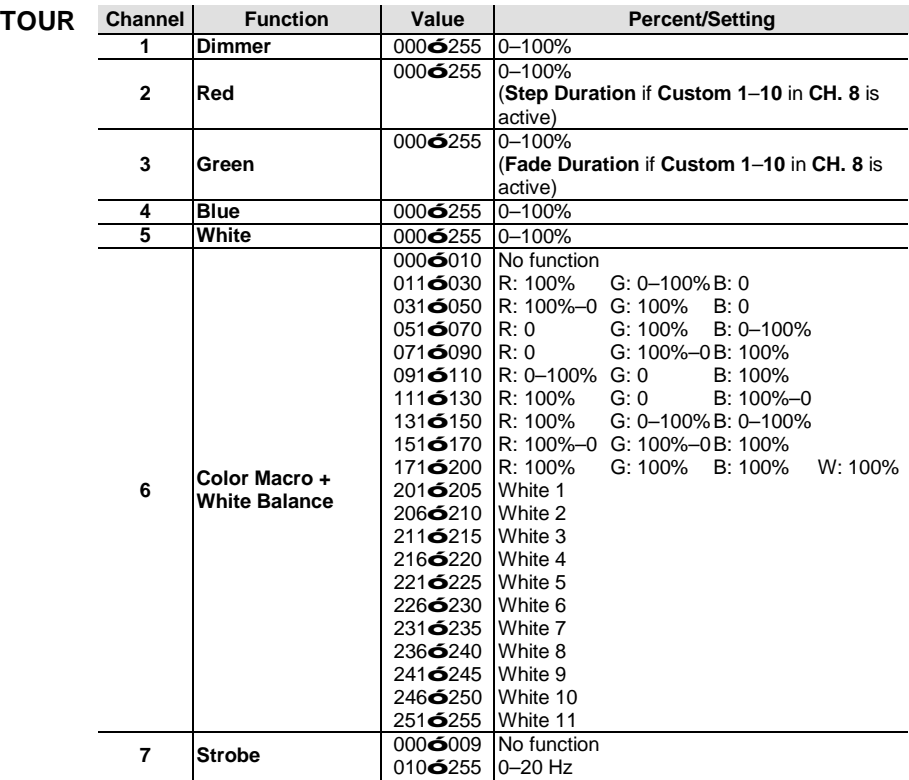

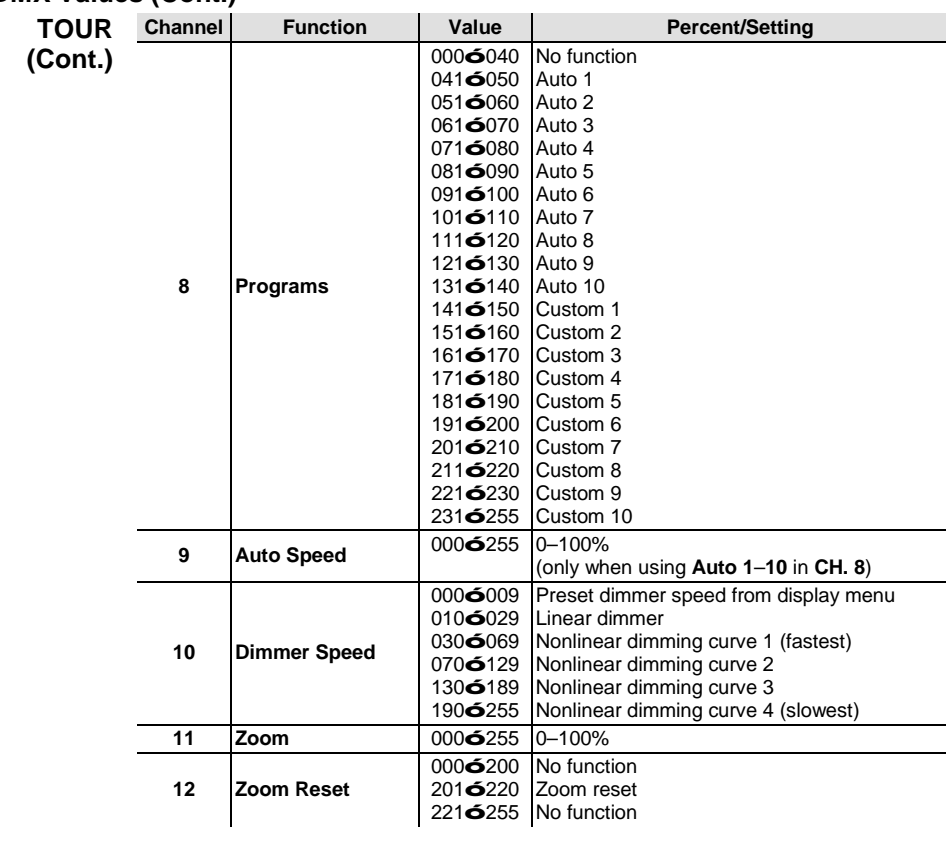

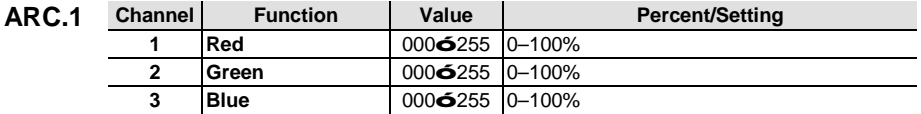

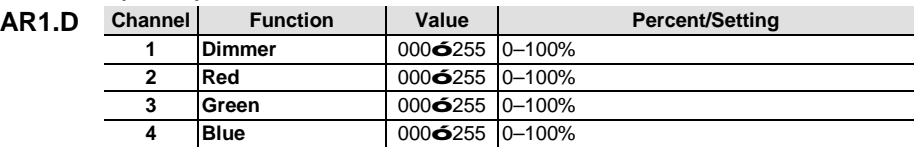

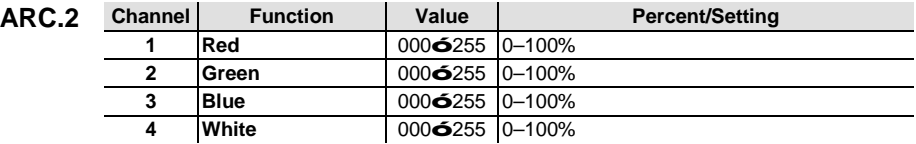

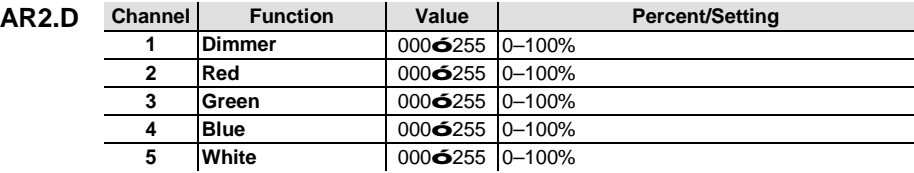

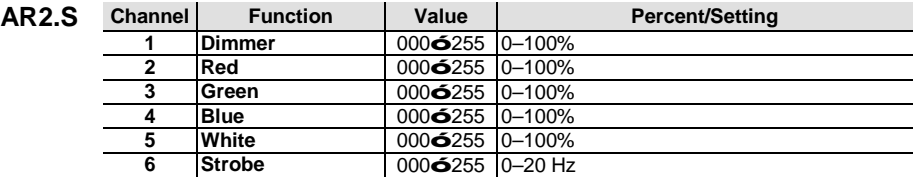

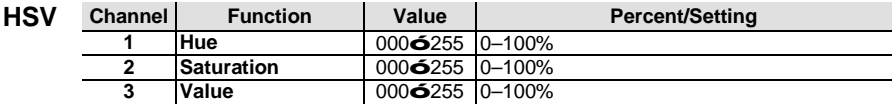

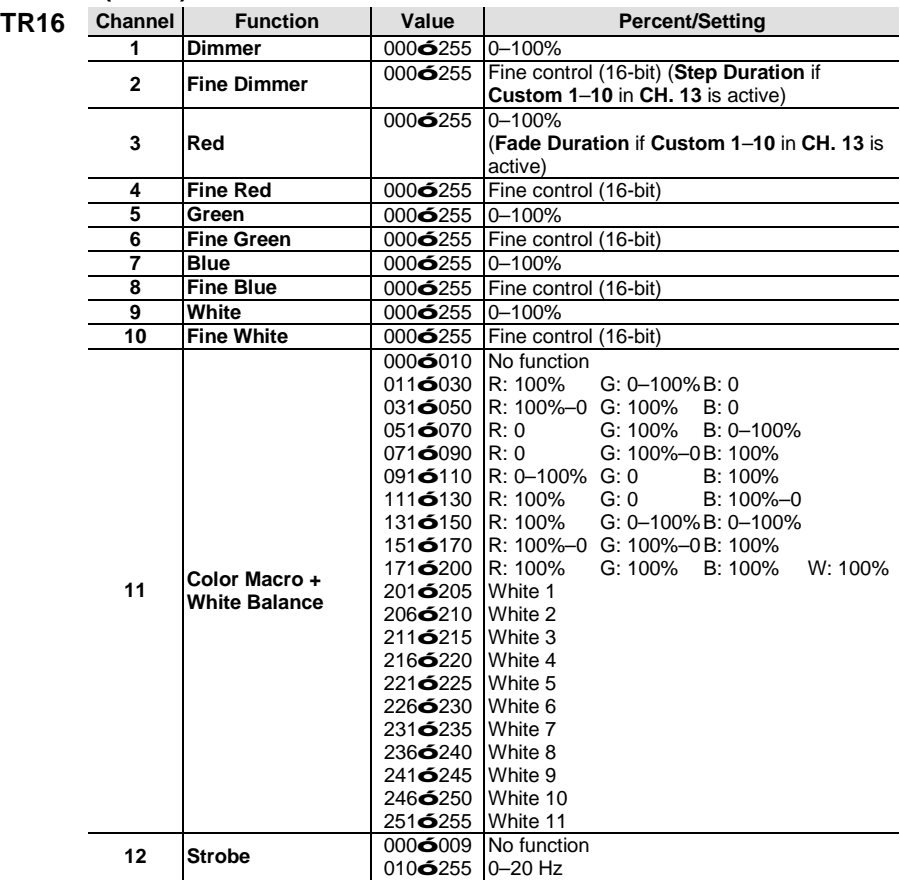

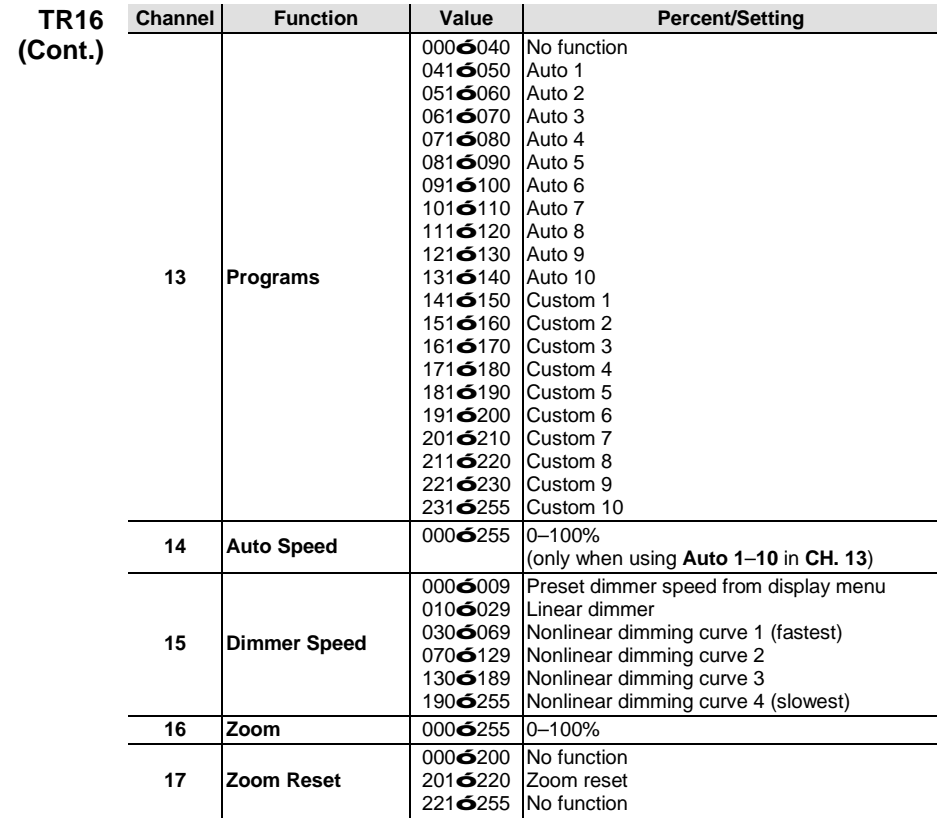

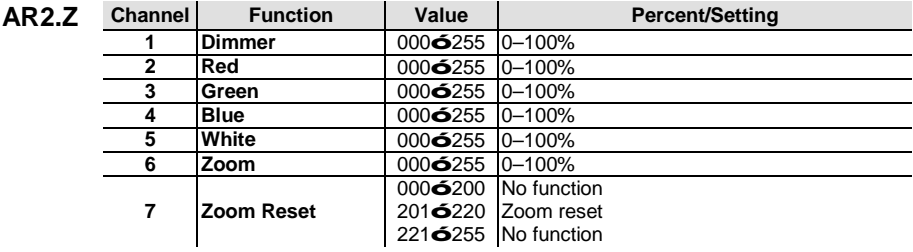

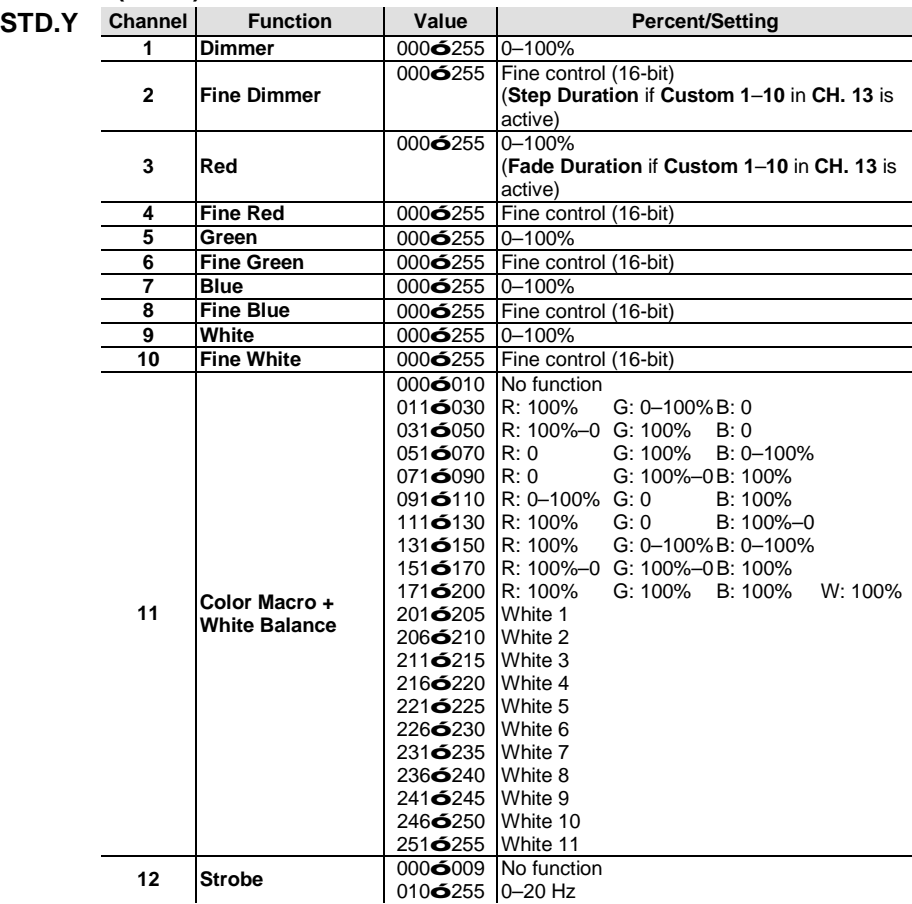

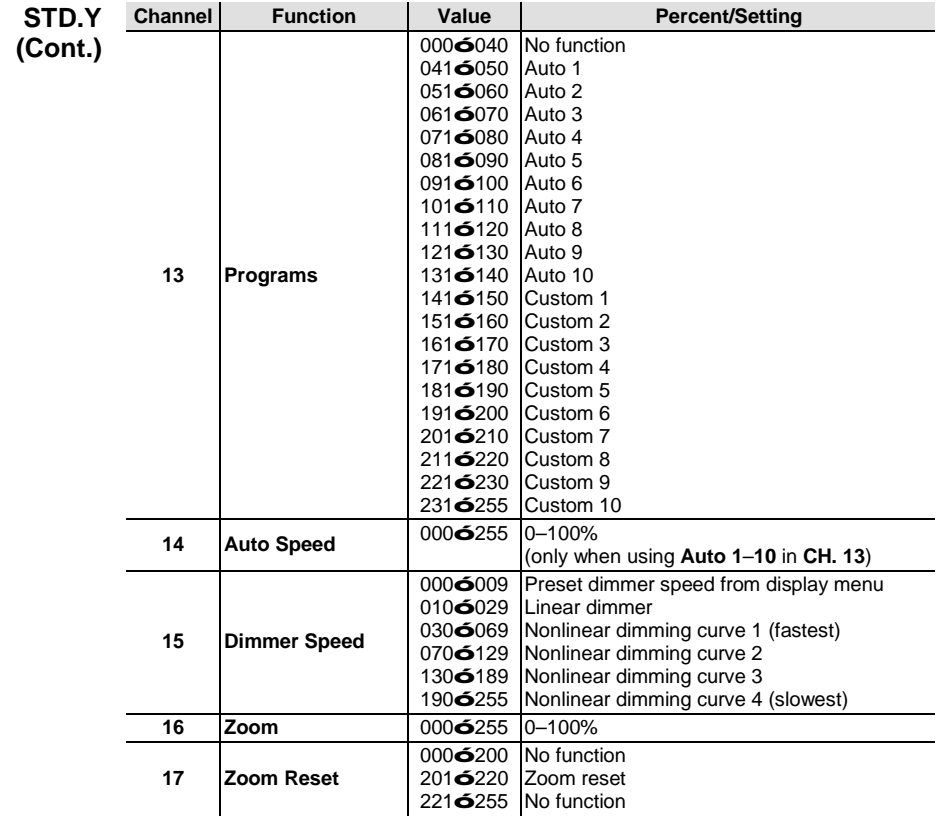

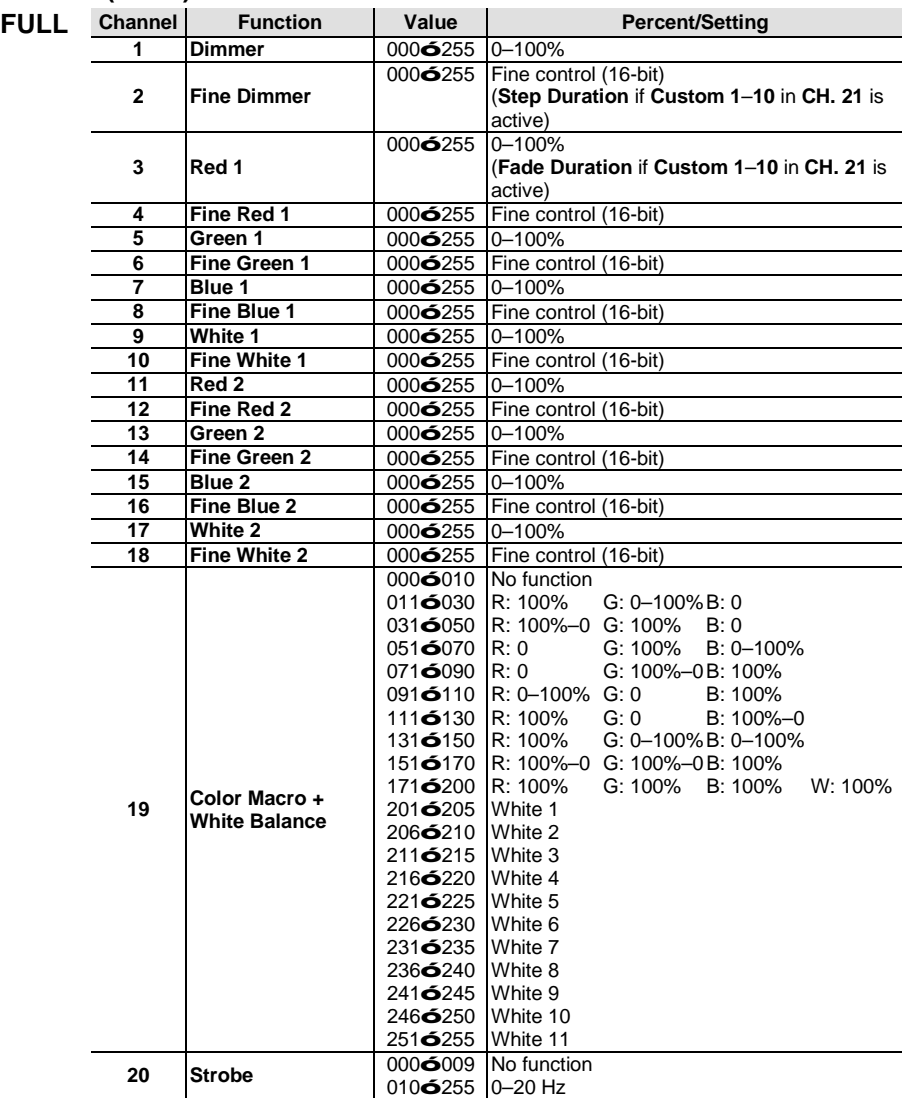

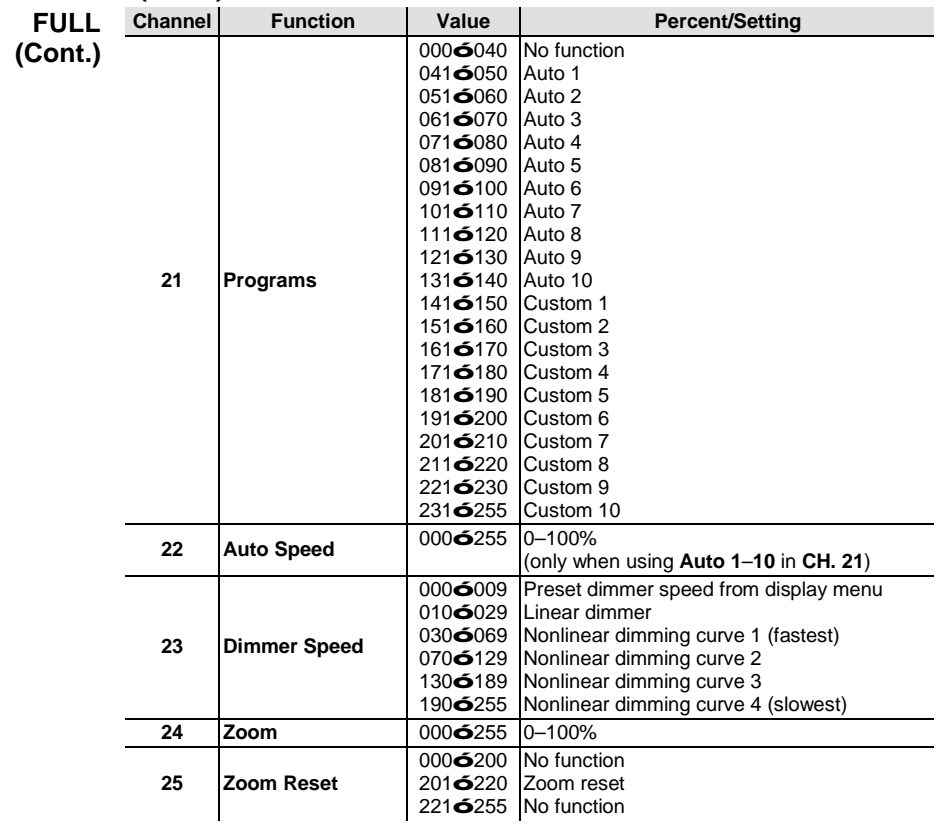

#### **COLORado™ 1-Quad Zoom Tour Pixel Selection for DMX Control**

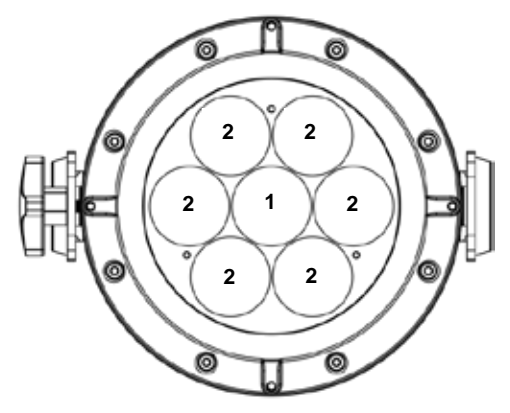

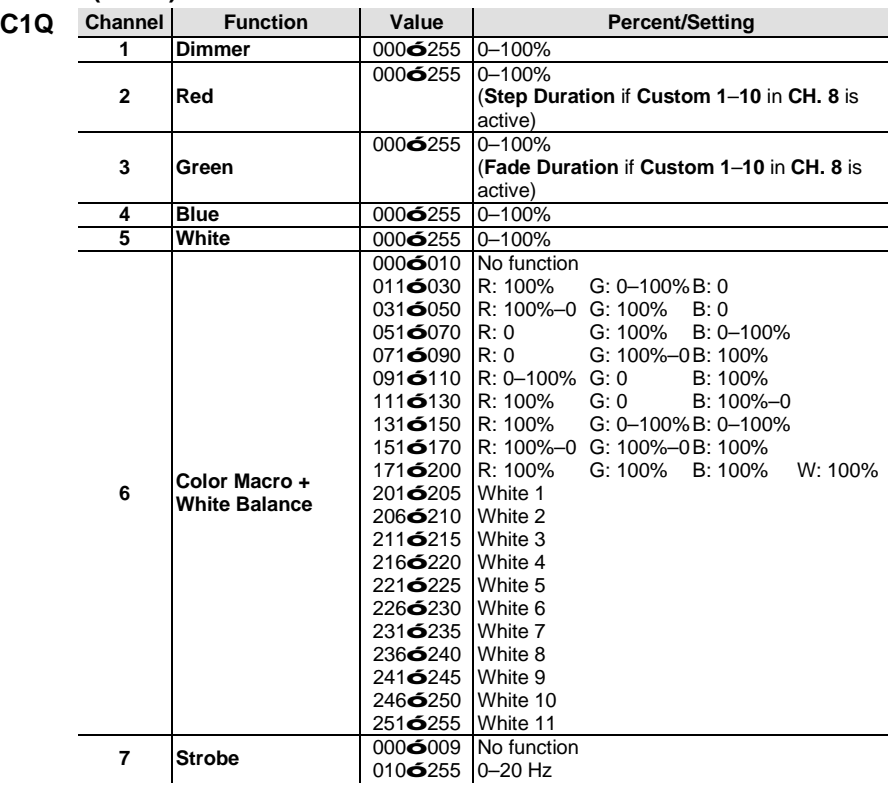

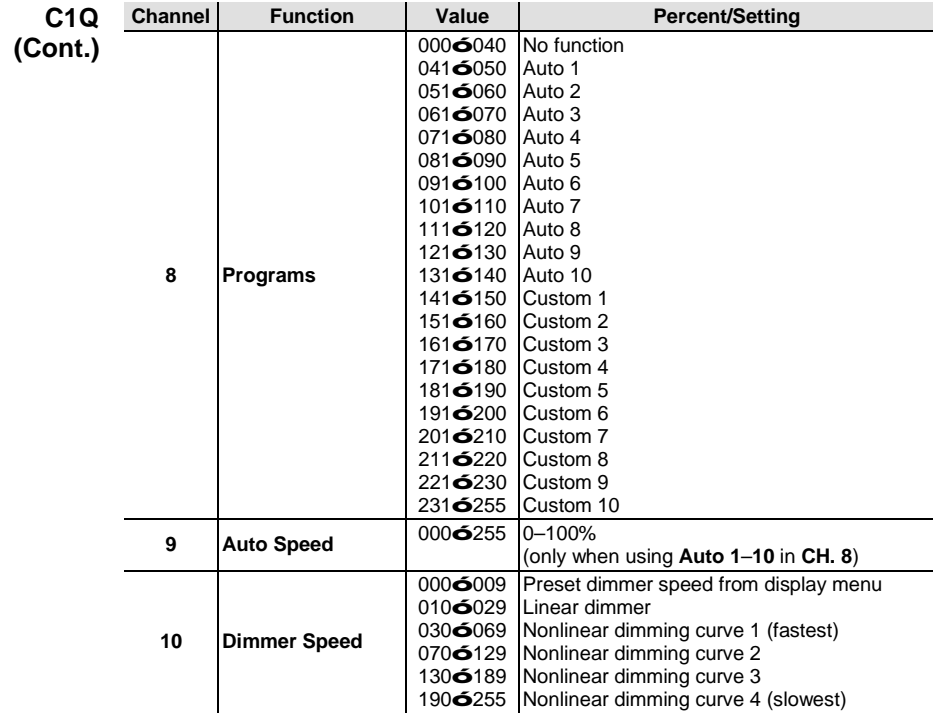

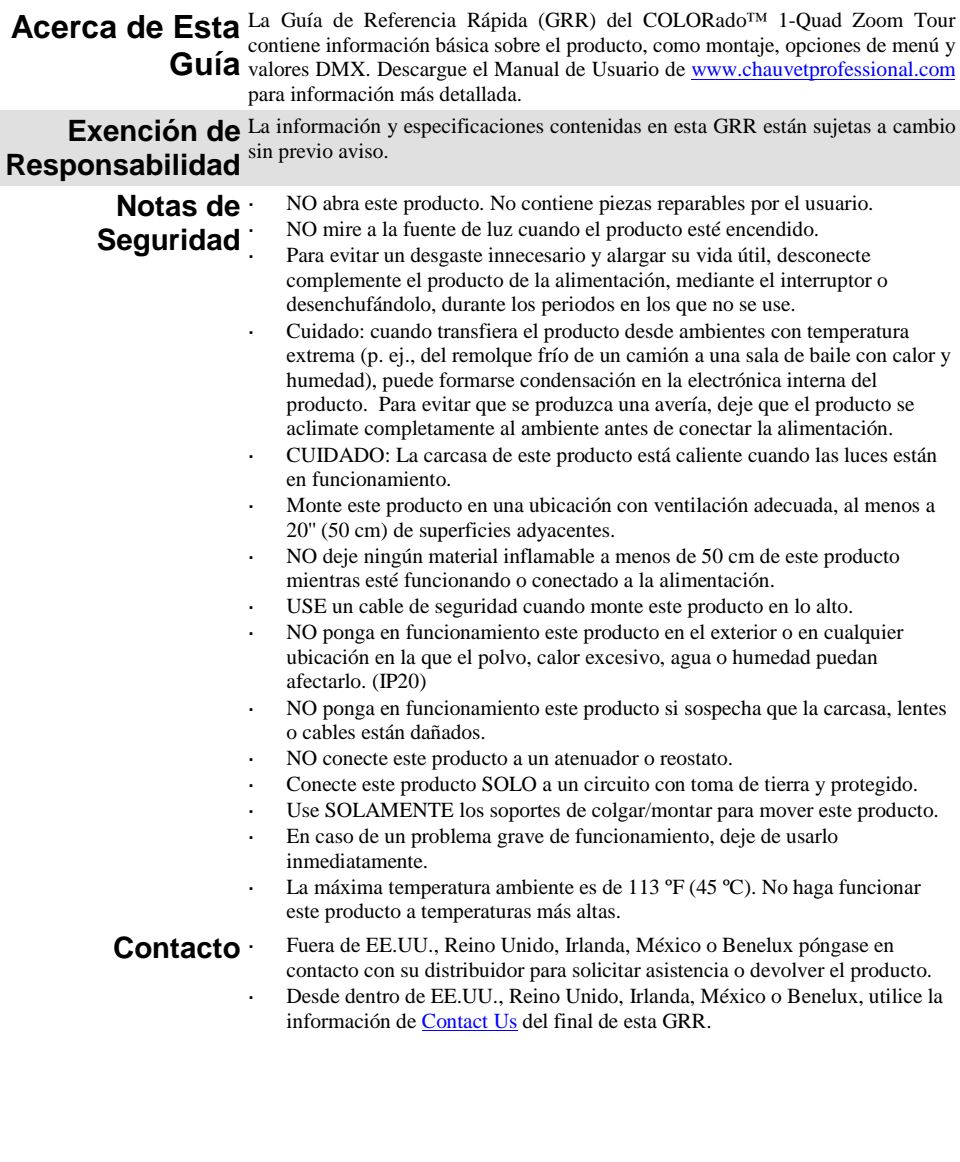

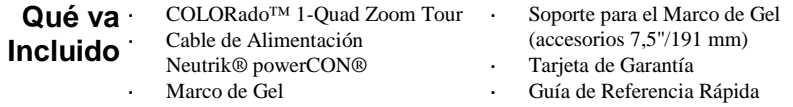

**Corriente** Este producto tiene una fuente de alimentación con detección automática que **Alterna** puede funcionar con un rango de tensión de entrada de <br>**Alterna** 100 a 240 VCA, 50/60 Hz. 100 a 240 VCA, 50/60 Hz.

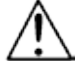

**Para evitar un desgaste innecesario y alargar su vida útil, desconecte complemente el producto de la alimentación, mediante el interruptor o desenchufándolo, durante los periodos en los que no se use.**

**Alimentación en**  Puede enlazar hasta 12 productos COLORado™ 1-Quad Zoom Tour a **Cadena** <sup>120</sup> V, 21 a 208 V, o 23 a 230 V. Nunca sobrepase este número. Los cables de alimentación en cadena se pueden adquirir por separado.

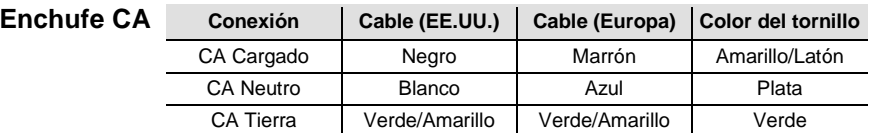

**Enlace DMX** El COLORado™ 1-Quad Zoom Tour funcionará con un controlador DMX usando una conexión serie DMX normal. Hay un Manual DMX disponible en [www.chauvetprofessional.com.](http://www.chauvetprofessional.com/)

**Conexión DMX** El COLORado™ 1-Quad Zoom Tour usa una conexión de datos DMX normal para sus personalidades DMX: **TOUR**, **TR16**, **FULL**, **ARC.1**, **AR1.D**, **ARC.2**, **AR2.D**, **C1Q**, **STD.Y**, **AR2.S**, **AR2.Z**, y **HSV**. Vea el Manual de Usuario para conectar y configurar para funcionamiento DMX.

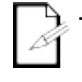

**La personalidad C1Q está diseñada para utilizarse adaptándose a la serie COLORado™ 1-Quad. En esta personalidad, se bloquea el zoom para adaptarse a los ángulos de haz y campo de la serie COLORado™ 1-Quad.**

**Para un control óptimo de los canales de atenuación de 16 bits en la personalidades TR16 y STD.Y asegúrese de que ambas curvas de atenuación en SET > DIM y SET > CURV están configuradas en OFF.**

**Conexión** El COLORado<sup>™</sup> 1-Quad Zoom Tour usa la conexión de datos DMX para su modo **Maestro/** Maestro/Esclavo. Vea el Manual de Usuario para conectar y configurar para **Esclavo** funcionamiento Maestro/Esclavo.

Montaje Antes de montar este producto, lea las **Notas de seguridad**. Asegúrese de que las abrazaderas de montaje son capaces de soportar el peso del producto. Para nuestra línea Chauvet de abrazaderas de montaje, visite [www.trusst.com/product](http://www.trusst.com/productcategory/accessories-clamps/) [category/accessories-clamps/.](http://www.trusst.com/productcategory/accessories-clamps/)

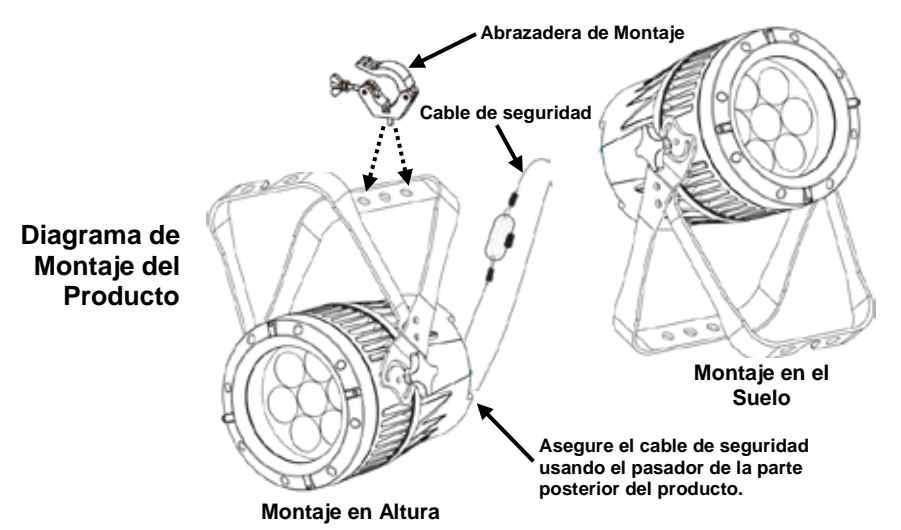

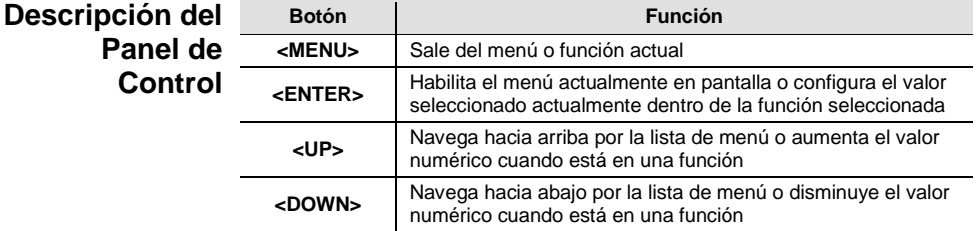

**Código de**  Después de que se le solicite, introduzca la siguiente código de acceso pulsando:

**Acceso <UP>, <DOWN>, <UP>, <DOWN>, <ENTER>**

Esta contraseña no se puede cambiar y se debe usar cuando se le solicite.

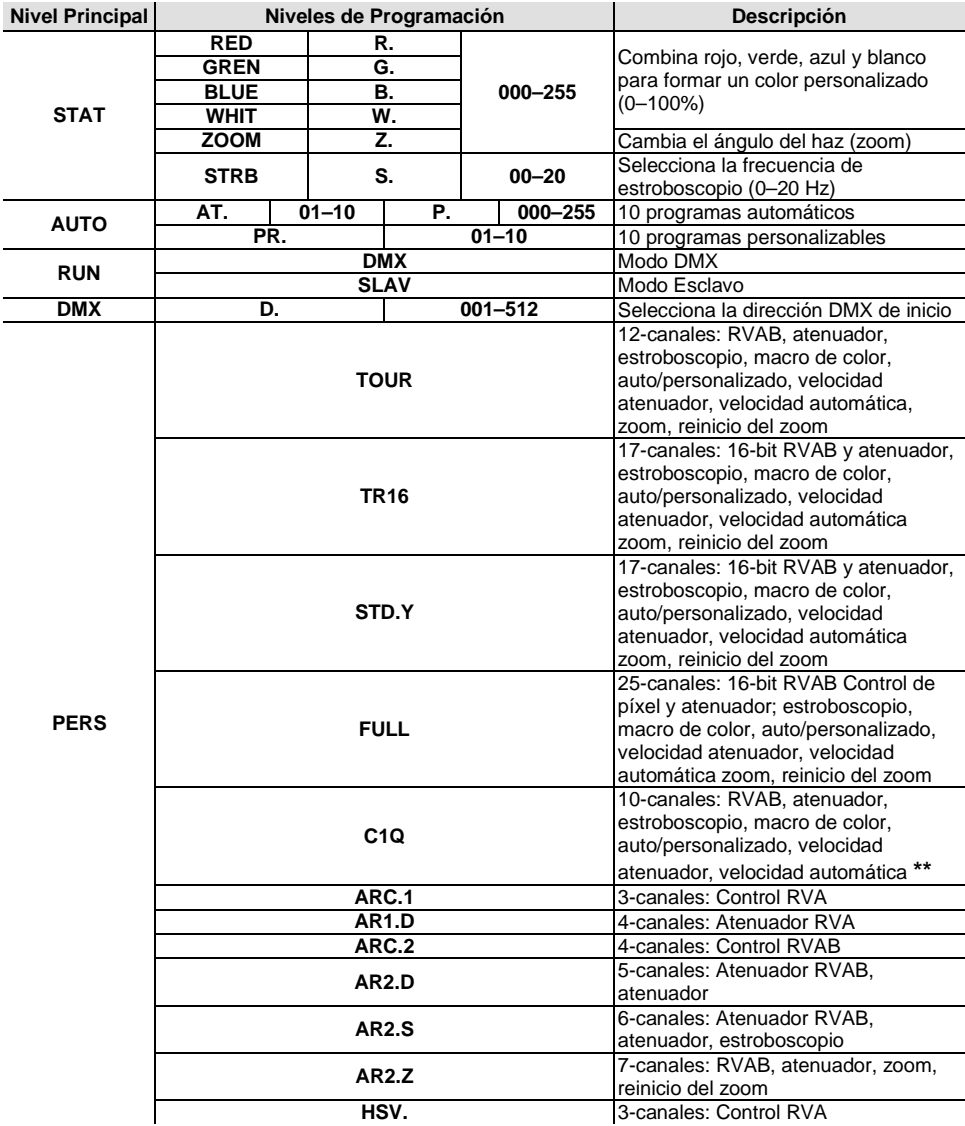

#### **Opciones de Menú**

 $\overline{a}$ 

**\*\*Zoom bloqueado para adaptarse a la serie COLORado™ 1-Quad.**

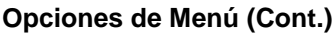

![](_page_21_Picture_313.jpeg)

### **Opciones de Menú (Cont.)**

![](_page_22_Picture_138.jpeg)

# **Valores DMX**

![](_page_23_Picture_347.jpeg)

![](_page_24_Picture_380.jpeg)

![](_page_24_Picture_381.jpeg)

![](_page_24_Picture_382.jpeg)

![](_page_25_Picture_317.jpeg)

![](_page_25_Picture_318.jpeg)

![](_page_25_Picture_319.jpeg)

![](_page_25_Picture_320.jpeg)

![](_page_25_Picture_321.jpeg)

![](_page_26_Picture_402.jpeg)

![](_page_27_Picture_446.jpeg)

![](_page_27_Picture_447.jpeg)

![](_page_27_Picture_448.jpeg)

![](_page_28_Picture_403.jpeg)

![](_page_29_Picture_337.jpeg)

![](_page_30_Picture_489.jpeg)

![](_page_31_Picture_367.jpeg)

**Selección de Pixel del COLORado™ 1-Quad Zoom Tour para Control DMX**

![](_page_31_Figure_4.jpeg)

![](_page_32_Picture_347.jpeg)

![](_page_33_Picture_294.jpeg)

**À Propos de**  Le Manuel de Référence (MR) du COLORado™ 1-Quad Zoom Tour reprend des **ce Manuel** montage, options de menu et valeurs DMX. Télécharger le Manuel d'Utilisation informations de base sur cet appareil notamment en matière de connexions, su[r www.chauvetprofessional.com](http://www.chauvetprofessional.com/) pour de plus amples informations.

<span id="page-34-0"></span>![](_page_34_Picture_173.jpeg)

![](_page_35_Picture_240.jpeg)

Alimentation CA Cet appareil est doté d'une alimentation universelle prenant en charge toute tension d'entrée comprise entre 100 et 240 VCA, 50/60 Hz.

> **Durant les périodes de non-utilisation, pour éviter tout usure inutile et pour prolonger la durée de vie, déconnectez-entièrement l'appareil en le débranchant de l'alimentation électrique ou en coupant le disjoncteur.**

Connexion Vous pouvez connecter entre eux jusqu'à 12 COLORado<sup>™</sup> 1-Quad Zoom Tour à **Électrique** <sup>120</sup> V, 21 unités à 208 V, ou 23 unités à 230 V. Ne dépassez jamais cette limite. Vous pouvez vous procurer séparément des cordons d'alimentation.

![](_page_35_Picture_241.jpeg)

**Raccordement** Le COLORado<sup>™</sup> 1-Quad Zoom Tour fonctionnera avec un jeu d'orgues DMX au **DMX** moyen de connexions DMX en série standard. Une introduction au DMX est à **DMX** votre disposition sur www.chauvetprofessional.com. votre disposition su[r www.chauvetprofessional.com.](http://www.chauvetprofessional.com/)

**Connexion DMX** Le COLORado™ 1-Quad Zoom Tour utilise une connexion de données DMX standard pour ses personnalités DMX: **TOUR**, **TR16**, **FULL**, **ARC.1**, **AR1.D**, **ARC.2**, **AR2.D**, **C1Q**, **STD.Y**, **AR2.S**, **AR2.Z**, et **HSV**. Consultez le Manuel d'Utilisation pour connecter et configurer le système DMX.

![](_page_35_Picture_9.jpeg)

- **La personnalité C1Q a été conçue pour être utiliser avec la gamme COLORado™ 1-Quad. Dans cette personnalité, le zoom est verrouillé pour correspondre aux angles de faisceau et de champs de la gamme COLORado™ 1-Quad.**
- **Pour une commande optimale des canaux de gradation 16 bits dans las personnalités STD.Y et TR16, veillez à ce que les deux courbes de gradation dans SET > DIM et SET > CURV soient sur OFF.**
- **Connexion** Le COLORado™ 1-Quad Zoom Tour utilise une connexion de données DMX pour **Maître/** son mode Maître/Esclave. Consultez le Manuel d'Utilisation pour connecter et **Esclave** configurer le mode de fonctionnement Maître/Esclave.

Installation Avant de monter cet appareil, lisez et assimilez les [Consignes de Sécurité.](#page-34-0) Veillez à ce que les fixations sont capables de supporter le poids de l'unité. Découvrez notre gamme de fixations Chauvet sur [www.trusst.com/productcategory/accessories-clamps/.](http://www.trusst.com/productcategory/accessories-clamps/)

![](_page_36_Figure_2.jpeg)

**Montage en Hauteur**

![](_page_36_Picture_128.jpeg)

**Code d'Accès** Une fois affiché, saisissez le code d'accès suivant comme suit:

**<UP>, <DOWN>, <UP>, <DOWN>, <ENTER>**

Ce code d'accès ne peut pas être modifié et doit être saisi sur demande.

![](_page_37_Picture_268.jpeg)

#### **Options du Menu**

**\*\*Zoom verrouillé pour correspondre aux angles de faisceau et de champs de la gamme COLORado™ 1-Quad.**

#### **Niveau Niveaux de Programmation Description EDIT PR. 01–10 SC. 01–30 RED 000– 255** Combine rouge, vert, bleu et blanc afin de créer une couleur personnalisée (0–100%) **GREN BLUE WHIT ZOOM** Sélection de l'angle du faisceau (zoom) **STRB 00–20** Permet la sélection de la fréquence du stroboscope (0–20 Hz) **TIME** 000-<br>**EADE** 255 **255** Définit la durée de pas (lent à rapide) **FADE** Définit la durée du fondu (lent à rapide) **SET KEY ON** Active ou désactive le code d'accès **OFF UPLD \*\*\*\*** (Saisir le code d'accès) **SEND/ END** Télécharge les programmes personnalisés sur d'autres COLORado™ 1-Quad Zoom Tour **REST \*\*\*\*** (Saisir le code d'accès) Retour aux réglages d'usine par défaut **COLR OFF** RVB configuré sur **255** = sortie max. **RGBW** RVB configuré sur **<sup>255</sup>** = balance des blancs **UC.** Balance des couleurs universelle<br> **OFF** Pas de gradateur **DIMX** Pas de gradateur **DIM1** Profils de gradation de **DIM1** (rapide) à **DIM4** (lent) **DIM2 DIM3** DIM<sub>4</sub> **CURV OFF** Pas de gradateur<br> **CV1 CV1** Courbes de gradation de **CV1** (rapide) <sup>à</sup>**CV3** (lent) **CV2 CV3 DERR SAVE** En cas de perte de commande DMX, la dernière commande se maintiendra **BLAK** Met l'unité en noir général en cas de perte de signal DMX **SLCK OFF** Verrouillage de l'accès au niveau<br> **ON** principal principal **ZOOM BASE** Définit la position par défaut du zoom (mouvement intégral) **POS1** Définit la configuration de la position 1 de limite du zoom **POS2** Définit la configuration de la position 2 de limite du zoom

#### **Options du Menu (Suite)**

![](_page_39_Picture_143.jpeg)

#### **Options du Menu (Suite)**

# **Valeurs DMX**

![](_page_40_Picture_346.jpeg)

![](_page_41_Picture_385.jpeg)

![](_page_41_Picture_386.jpeg)

Pas de fonction

221**ó**255

![](_page_42_Picture_314.jpeg)

![](_page_42_Picture_315.jpeg)

 **Bleu** 000ó255 0–100% **Blanc** 000ó255 0–100% **Stroboscope** 000ó255 0–20 Hz

![](_page_43_Picture_409.jpeg)

![](_page_44_Picture_443.jpeg)

![](_page_44_Picture_444.jpeg)

![](_page_45_Picture_409.jpeg)

![](_page_46_Picture_333.jpeg)

![](_page_47_Picture_497.jpeg)

![](_page_48_Picture_362.jpeg)

#### **Sélection de Pixels pour le Contrôle DMX du COLORado™ 1-Quad Zoom Tour**

![](_page_48_Figure_4.jpeg)

![](_page_49_Picture_350.jpeg)

![](_page_50_Picture_290.jpeg)

<span id="page-51-0"></span>![](_page_51_Picture_158.jpeg)

![](_page_52_Picture_219.jpeg)

**AC-stroom** Dit product heeft een voeding met automatisch bereik die werkt met een ingangsspanning van 100–240 VAC, 50/60 Hz.

![](_page_52_Picture_3.jpeg)

**Sluit om onnodige slijtage te verhinderen en de levensduur te verlengen tijdens periodes van niet-gebruik het product via stroomonderbreker of de stekker volledig van stroom af.**

**Power Linking** U kunt tot 12 COLORado<sup>™</sup> 1-Quad Zoom Tour-producten koppelen bij 120 V, <br>21 producten bij 208 V of 23 producten bij 230 V. Dit aantal niet overschrijden. Power Linking-snoeren kunnen apart aangeschaft worden.

![](_page_52_Picture_220.jpeg)

**DMX-koppeling** De COLORado™ 1-Quad Zoom Tour kan met een DMX-controller werken met een 3- of 5-pins DMX seriële verbinding. O[p www.chauvetprofessional.com](http://www.chauvetprofessional.com/) is een DMX-basishandleiding verkrijgbaar.

**DMX-aansluiting** De COLORado<sup>™</sup> 1-Quad Zoom Tour gebruikt een 3- of 5-pins DMXgegevensverbinding voor zijn DMX-persoonlijkheden: **TOUR**, **TR16**, **FULL**, **ARC.1**, **AR1.D**, **ARC.2**, **AR2.D**, **C1Q**, **STD.Y**, **AR2.S**, **AR2.Z** en **HSV**. Zie de gebruikershandleiding voor meer informatie over het verbinden en configureren van het product voor DMX-werking.

![](_page_52_Picture_9.jpeg)

**De C1Q-persoonlijkheid is ontworpen om te worden gebruikt voor bij de Colorado™ 1-Quad-serie. In deze persoonlijkheid is de zoom vergrendeld om te passen bij de straal- en veldhoeken van de Colorado™ 1-Quad-serie Voor optimale bediening van de 16-bit dimkanalen in de persoonlijkheden** 

**TR16 en STD.Y, moet u controleren dat beide dimcurven in SET > DIM en SET > CURV zijn ingesteld naar uit.**

**Master/slave-** De COLORado<sup>™</sup> 1-Quad Zoom Tour maakt gebruik van de DMX-dataverbinding **verbinding** voor haar Master-/Slave-modus. Zie de gebruikershandleiding voor meer informatie over het verbinden en configureren van het product voor de master/slave-werking.

Montage Lees alvorens dit product te monteren alle [Veiligheidsinstructies.](#page-51-0) Gebruik ten minste één montagepunt per product. Controleer of de montageklemmen het gewicht van het product kunnen dragen. Ga voor onze Chauvet-serie montageklemmen naa[r www.trusst.com/productcategory/accessories-clamps/.](http://www.trusst.com/productcategory/accessories-clamps/)

![](_page_53_Figure_2.jpeg)

![](_page_53_Picture_132.jpeg)

**Toegangscode** Vul na dat gevraagd te worden de volgende toegangscode in door te drukken op: **<UP>, <DOWN>, <UP>, <DOWN>, <ENTER>**

Dit toegangscode kan niet gewijzigd worden en moet indien gevraagd ingevuld worden.

![](_page_54_Picture_305.jpeg)

#### **Menu map**

**\*\*Zoom vergrendeld om te passen bij Colorado™ 1-Quad-serie.**

### **Menumap (vervolg)**

![](_page_55_Picture_334.jpeg)

# **DMX-waarden**

![](_page_56_Picture_341.jpeg)

![](_page_57_Picture_369.jpeg)

![](_page_57_Picture_370.jpeg)

![](_page_58_Picture_318.jpeg)

![](_page_58_Picture_319.jpeg)

![](_page_58_Picture_320.jpeg)

![](_page_58_Picture_321.jpeg)

![](_page_58_Picture_322.jpeg)

![](_page_59_Picture_395.jpeg)

![](_page_60_Picture_432.jpeg)

![](_page_60_Picture_433.jpeg)

![](_page_60_Picture_434.jpeg)

![](_page_61_Picture_392.jpeg)

![](_page_62_Picture_324.jpeg)

![](_page_63_Picture_485.jpeg)

![](_page_64_Picture_354.jpeg)

![](_page_64_Picture_355.jpeg)

### **COLORado™ 1-Quad Zoom Tour Pixel selectie voor DMX-bediening**

![](_page_64_Figure_4.jpeg)

![](_page_65_Picture_342.jpeg)

![](_page_66_Picture_284.jpeg)

### **Contact WORLD HEADQUARTERS** - Chauvet

**Us General Information** Address:5200 NW 108th Avenue Sunrise, FL 33351 Voice: (954) 577-4455<br>Fax: (954) 929-5560  $(954)$  929-5560 Toll free:(800) 762-1084

### **Technical Support**<br>Voice: (954)

Voice: (954) 577-4455 (Press 4)<br>Fax: (954) 756-8015 Fax: (954) 756-8015<br>Fmail: tech@chauvetli [tech@chauvetlighting.com](mailto:tech@chauvetlighting.com)

#### **World Wide Web [www.chauvetlighting.com](http://www.chauvetlighting.com/)**

**UNITED KINGDOM AND IRELAND** - Chauvet Europe Ltd.

#### **General Information**

**Technical Support**

Address:Unit 1C Brookhill Road Industrial Estate Pinxton, Nottingham, UK NG16 6NT Voice: +44 (0)1773 511115 Fax: +44 (0)1773 511110

**MEXICO** - Chauvet Mexico

#### **General Information**

Address:Av. Santa Ana 30 Parque Industrial Lerma Lerma, Mexico C.P. 52000 Voice: +52 (728) 285-5000

**CHAUVET EUROPE** - Chauvet Europe BVBA

#### **General Information**

Address: Stokstraat 18 9770 Kruishoutem **Belgium** Voice: +32 9 388 93 97

**Technical Support**<br>Fmail: Fute

[Eutech@chauvetlighting.eu](mailto:Eutech@chauvetlighting.eu)

#### **World Wide Web [www.chauvetlighting.eu](http://www.chauvetlighting.eu/)**

Outside the U.S., United Kingdom, Ireland, Mexico, or Benelux, contact the dealer of record. Follow their instructions to request support or to return a product. Visit our website for contact details.

![](_page_67_Picture_22.jpeg)

Email: [uktech@chauvetlighting.com](mailto:uktech@chauvetlighting.com)

**World Wide Web [www.chauvetlighting.co.uk](http://www.chauvetlighting.co.uk/)**

**Technical Support** Email: [servicio@chauvet.com.mx](mailto:servicio@chauvet.com.mx)

**World Wide Web [www.chauvet.com.mx](http://www.chauvet.com.mx/)**